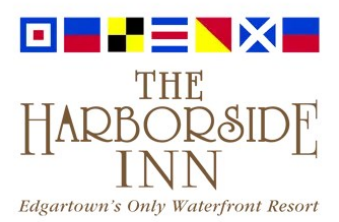

## **You Can Now Make Online Payments:**

## *CLICK here to pay online:* **<https://theharborsideinn.viewpointweb.com/members/logon>**

- 1. **OWNER ID:** Located on your 2024 Maintenance Fee Invoice (see *attached*)
- 2. **PASSWORD:** Please click on "Forgotten your password?" (*see below*)

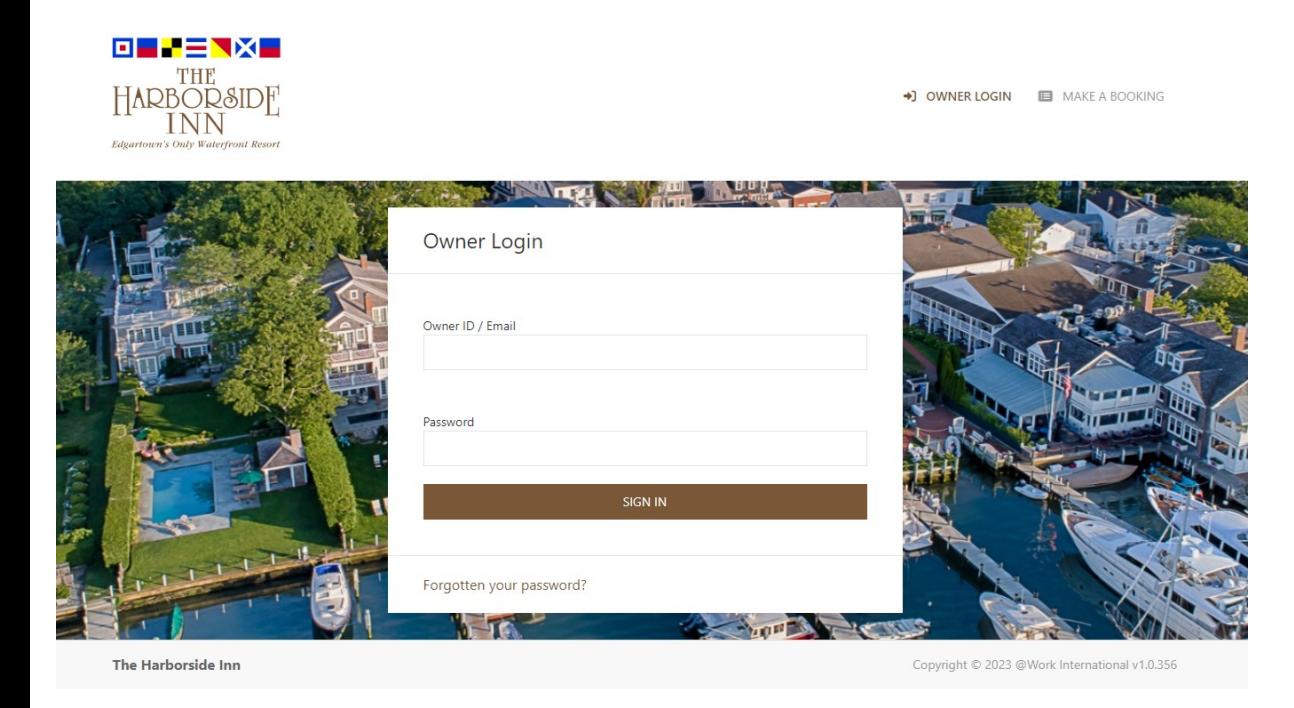

3. Once you have clicked "Forgotten Password?" then see next screen below

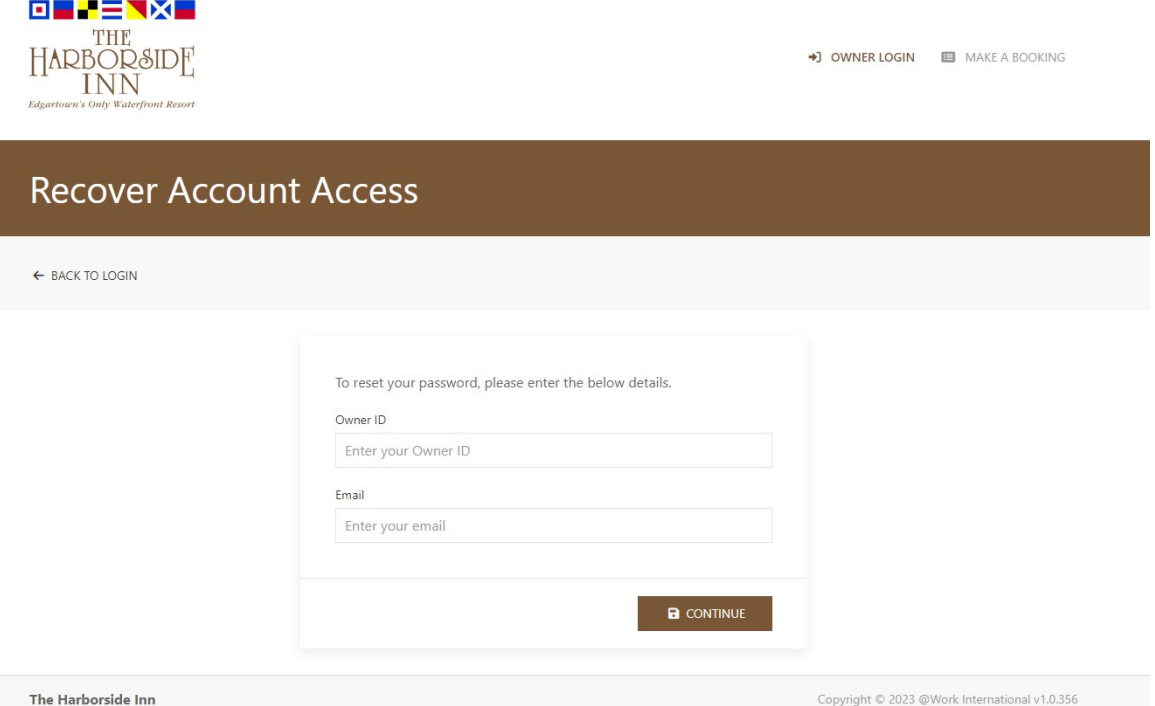

- 4. Please add your owner ID and your Personal Email Address and click Continue
- 5. You will then receive an email with a link to reset your password (*see below*)

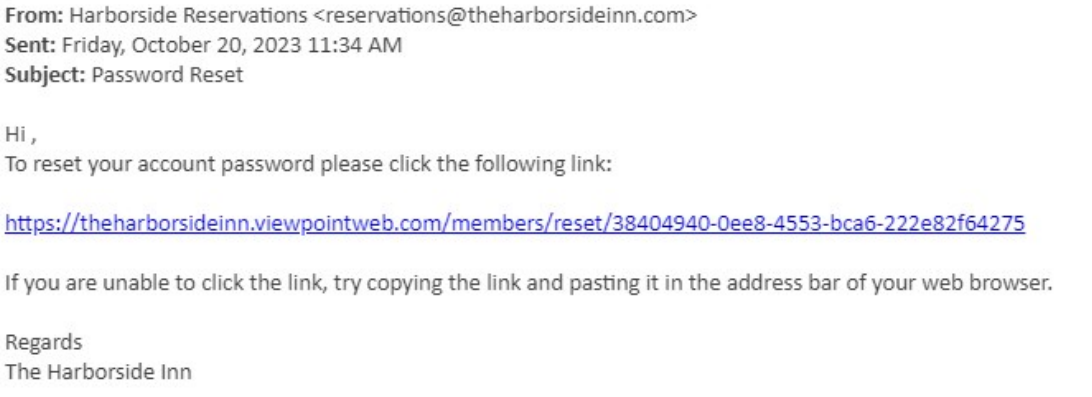

## 6. Once you click the link, a reset password option will show up (*see below*)

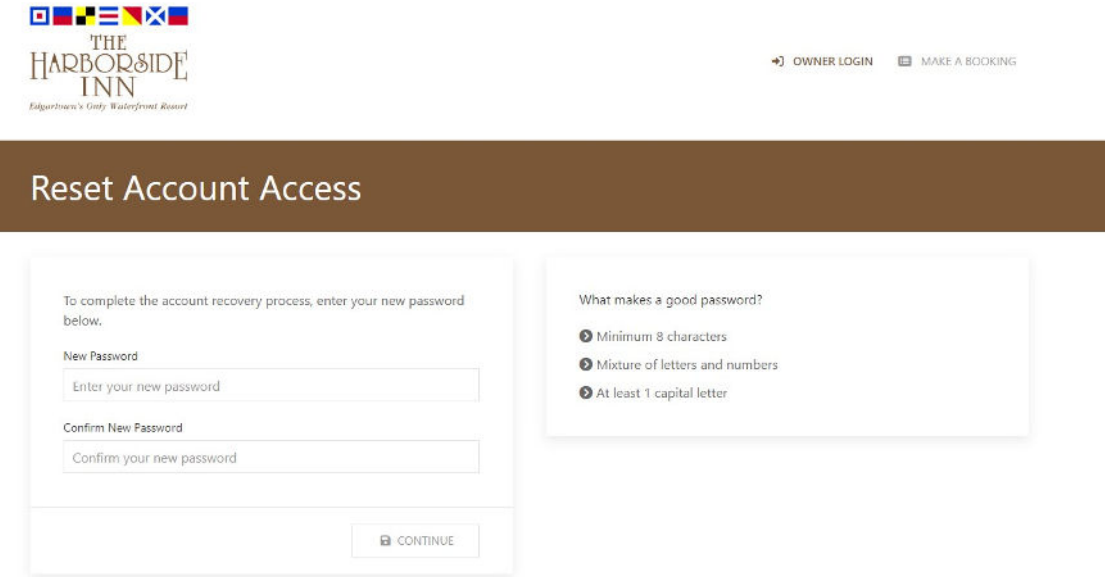

- 7. Please type your new Password and Confirm your new Password and then click Continue
- 8. You will now see the very first step "Owner Login " and now you are granted access to Owner's Portal by using your Owner ID / Account ID and Password you have just created.

Kind Regards, HARBORSIDE INN